## **OMPL DIGITAL PHOTOGRAPHY CROPPING TUTORIAL**

*A companion to Complete Digital Photography, 4th Edition, by Ben Long www.completedigitalphotography.com*

Composition is a skill that you'll practice and experiment with for the rest of your life. However, you don't just have to practice through the viewfinder of your camera. The crop tool in your image editor allows you to re-compose an image after-the-fact, by cropping it to exclude unwanted details, or to change its shape.

Included here are 21 vacation snapshots provided by *Macworld* magazine editor Kelly Turner. Using a pen or marker, draw crop lines on each image to indicate how you might choose to crop the image to make it stronger. If you don't think an image needs any cropping, then leave it alone. Some images have been rotated, to allow them to be printed larger. If you prefer to work with the crop tool in your image editor, you'll find digital files of each image in the Tutorials > Chapter 7 > Cropping Tutorial Images folder. Whether you choose to perform your crops on paper, or in your image editor, when you're finished, watch the Cropping Tutorial movie located in the Tutorials > Chapter 7 folder, to see how I chose to crop each image.

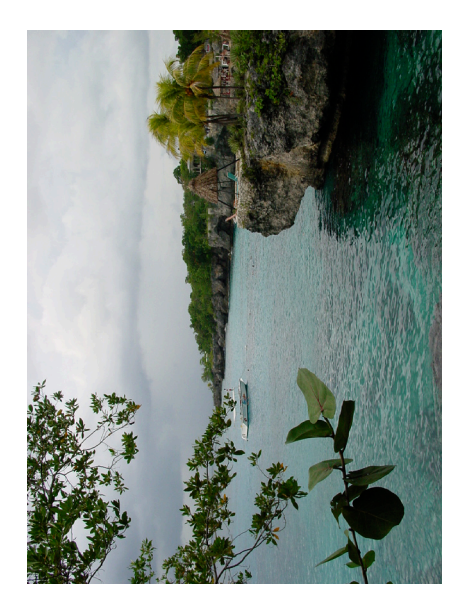

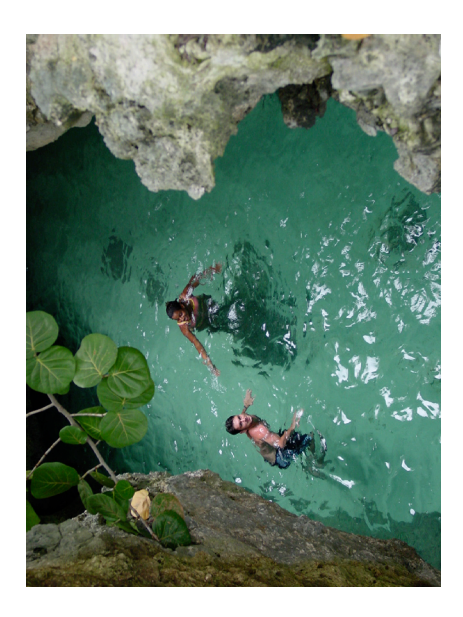

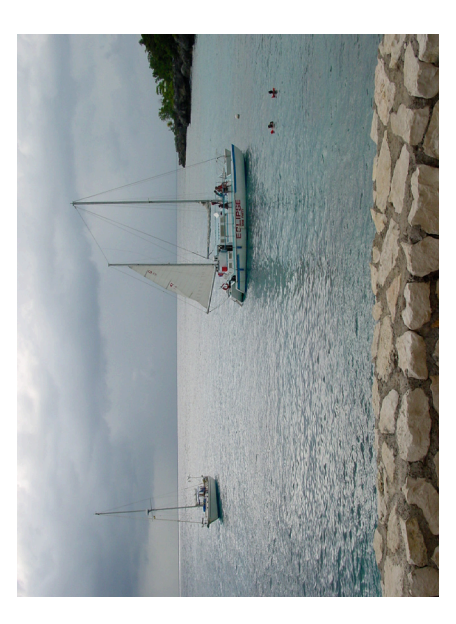

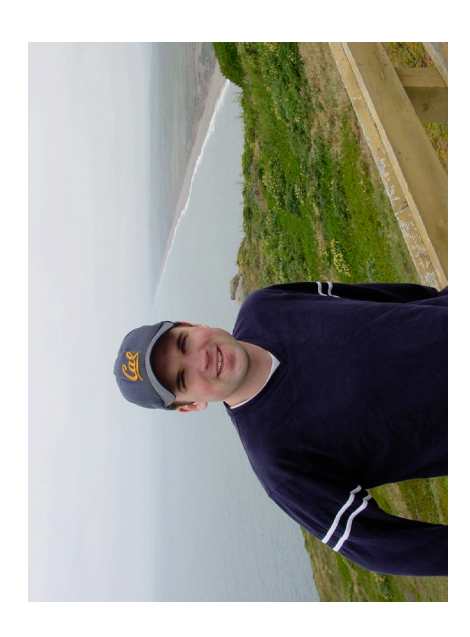

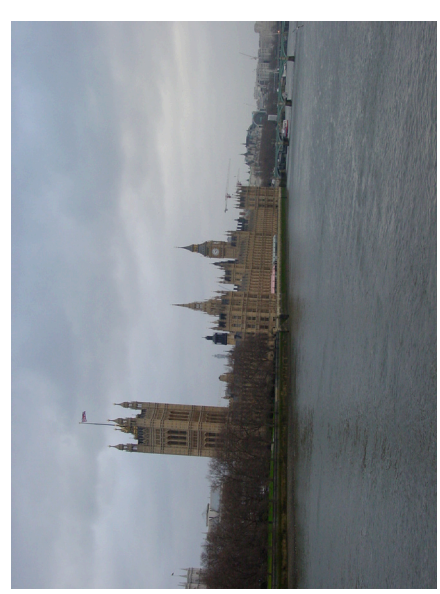

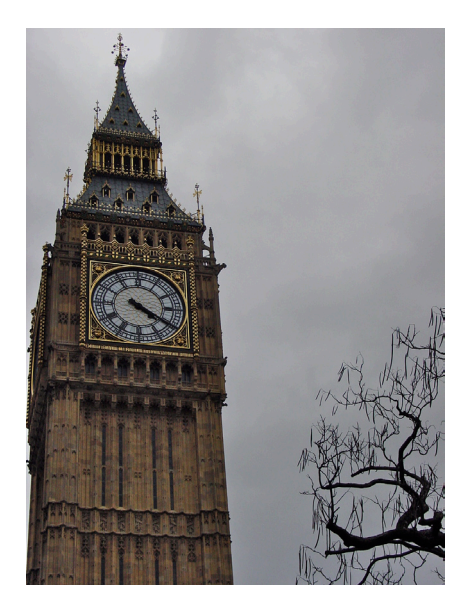

## **COMPLETE DIGITAL PHOTOGRAPHY CROPPING TORIAL**

*A companion to Complete Digital Photography, 4th Edition, by Ben Long www.completedigitalphotography.com*

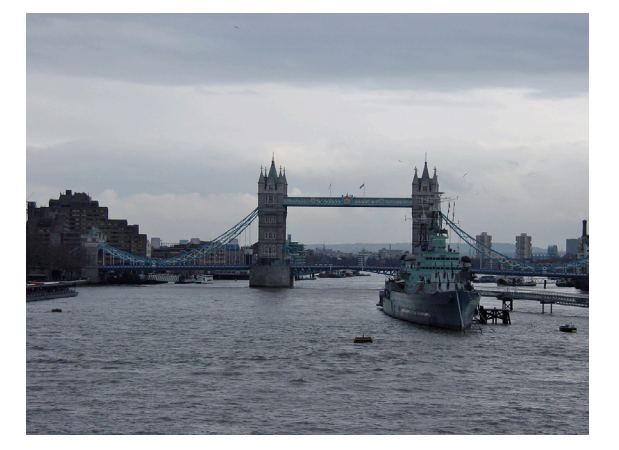

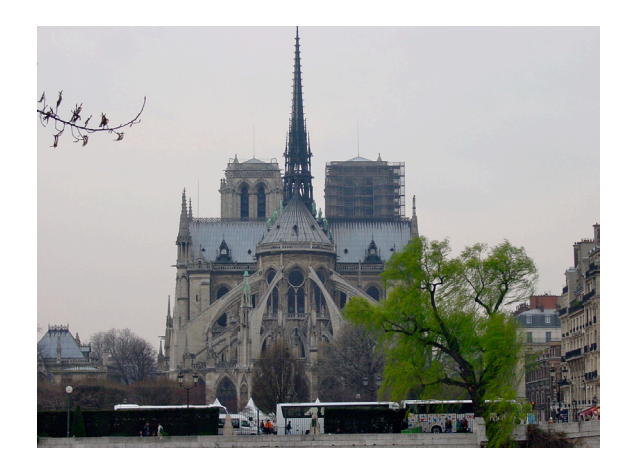

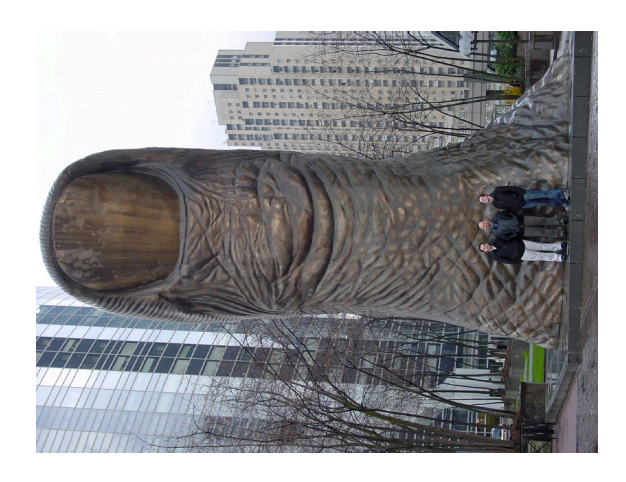

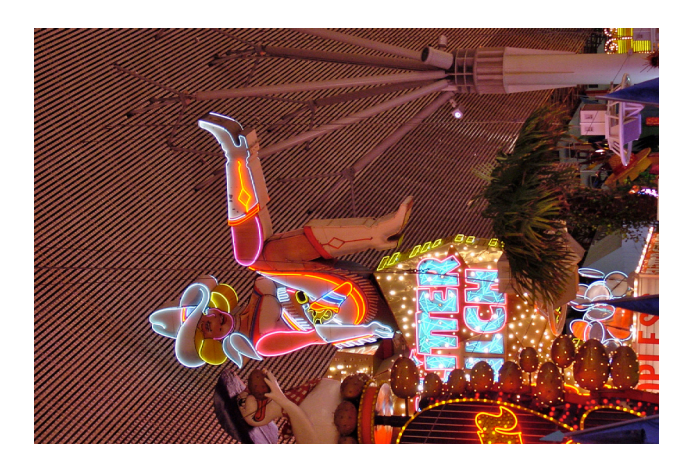

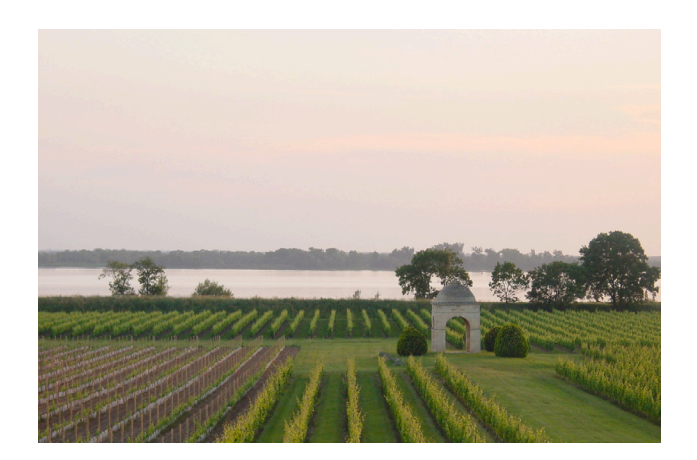

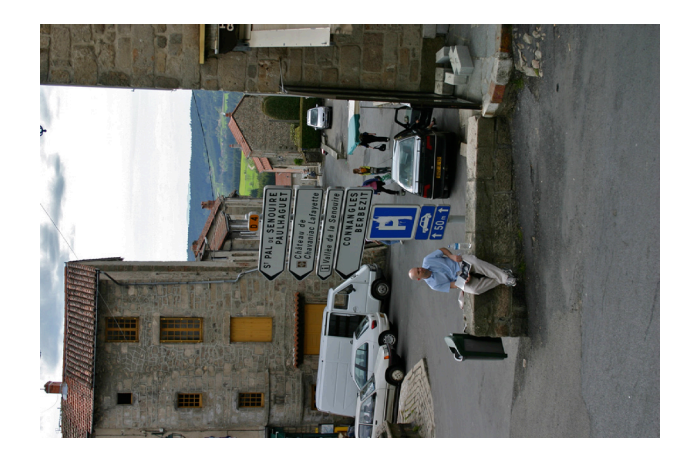

## **COMPLETE DIGITAL PHOTOGRAPHY CROPPING TORIAL**

*A companion to Complete Digital Photography, 4th Edition, by Ben Long www.completedigitalphotography.com*

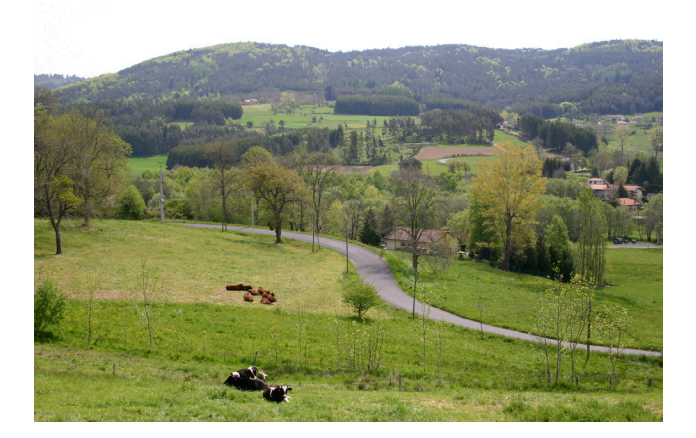

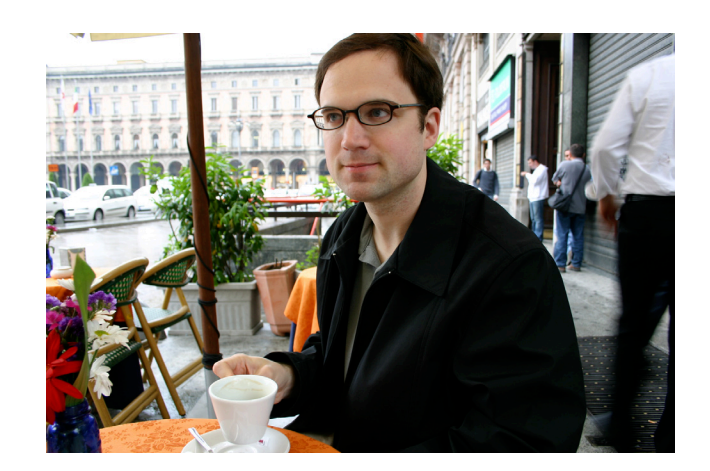

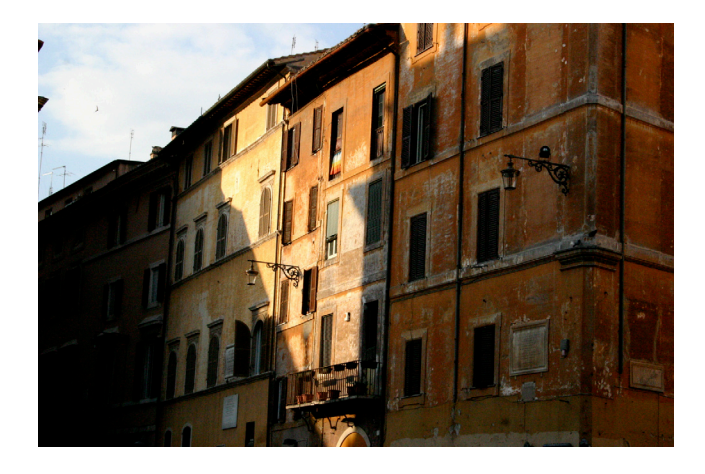

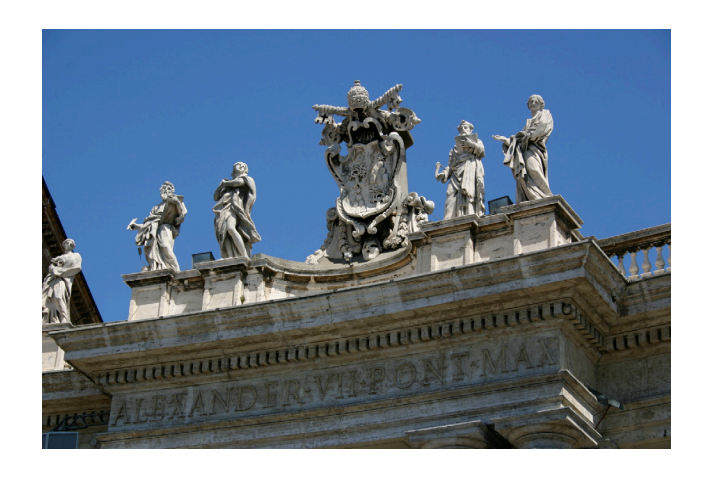

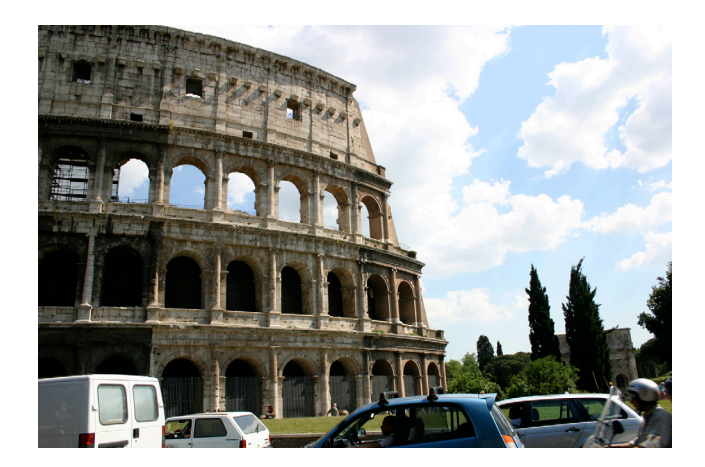

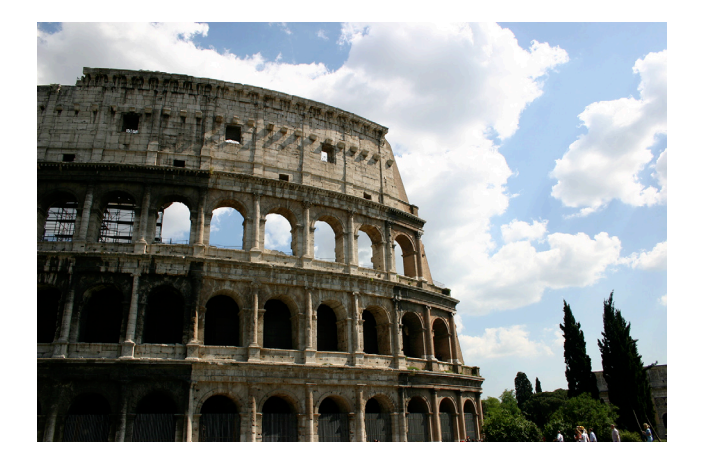

## **COMPLETE DIGITAL PHOTOGRAPHY CROPPING TORIAL**

*A companion to Complete Digital Photography, 4th Edition, by Ben Long www.completedigitalphotography.com*

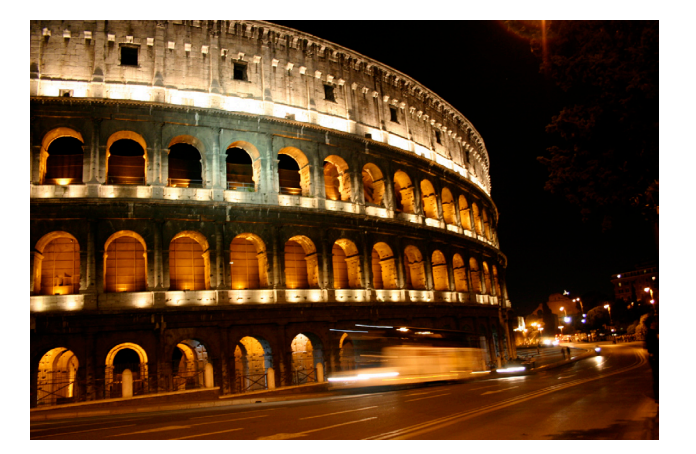

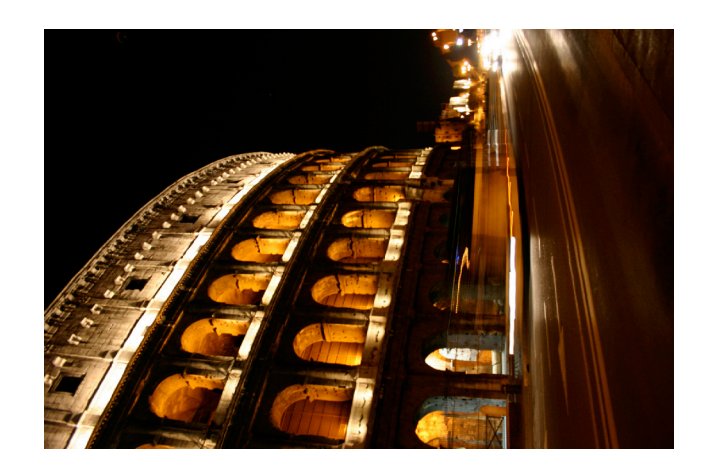

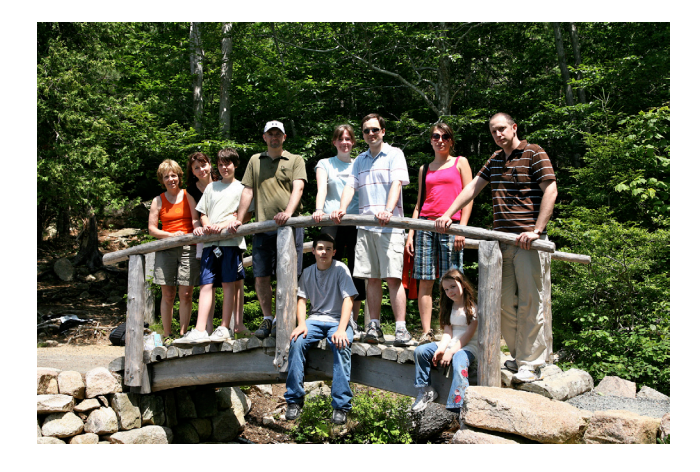